## 来访预约操作手册—来访者篇

欢迎使用来访预约功能,如果您是来访者,请关注福建船政交通职业学院微信公众号、或者 扫下方的二维码并关注方可进行预约,否则无法接收审核结果。 1.使用手机微信或浏览器扫描二维码

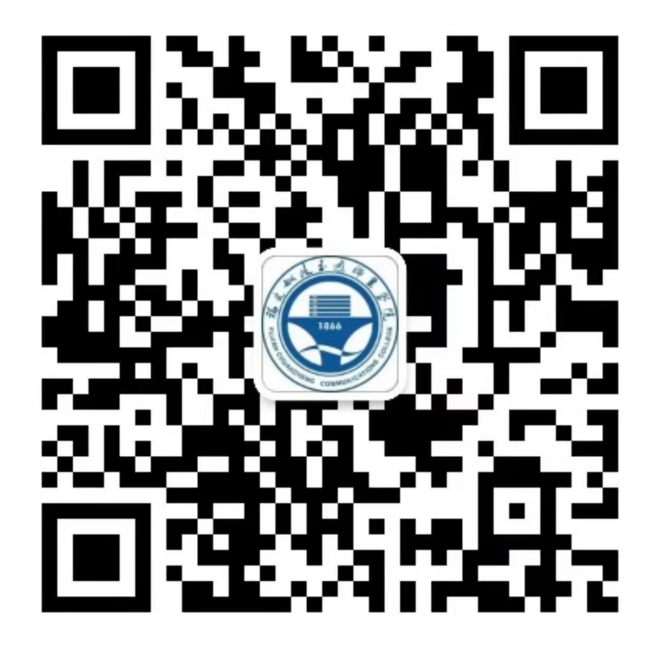

2.成功关注以后,请在正下方菜单中选择:"校园服务",在弹出菜单中选择"来访预约"

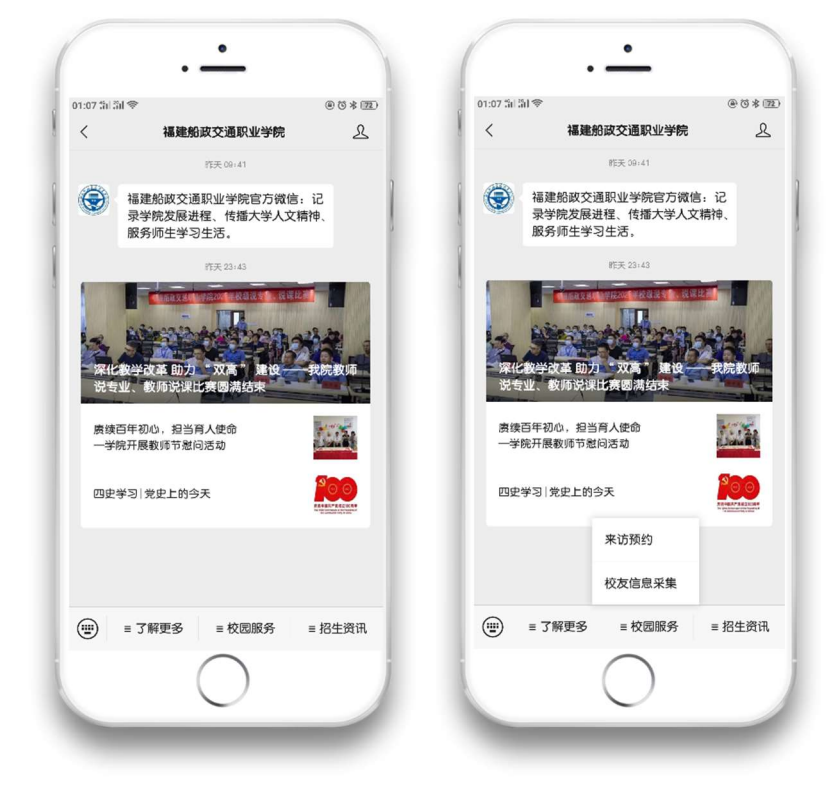

3.填写来访信息时,需填写拜访者姓名,手机号码(可直接复制粘贴手机联系人的号码)、来

访者信息、健康码(需要显示全名)、行程码、当前个人头像、联系电话、身份证信息,以及 在疫情承诺上打勾。如果有随行人员,请点击添加同行人处的"+号"进行添加。

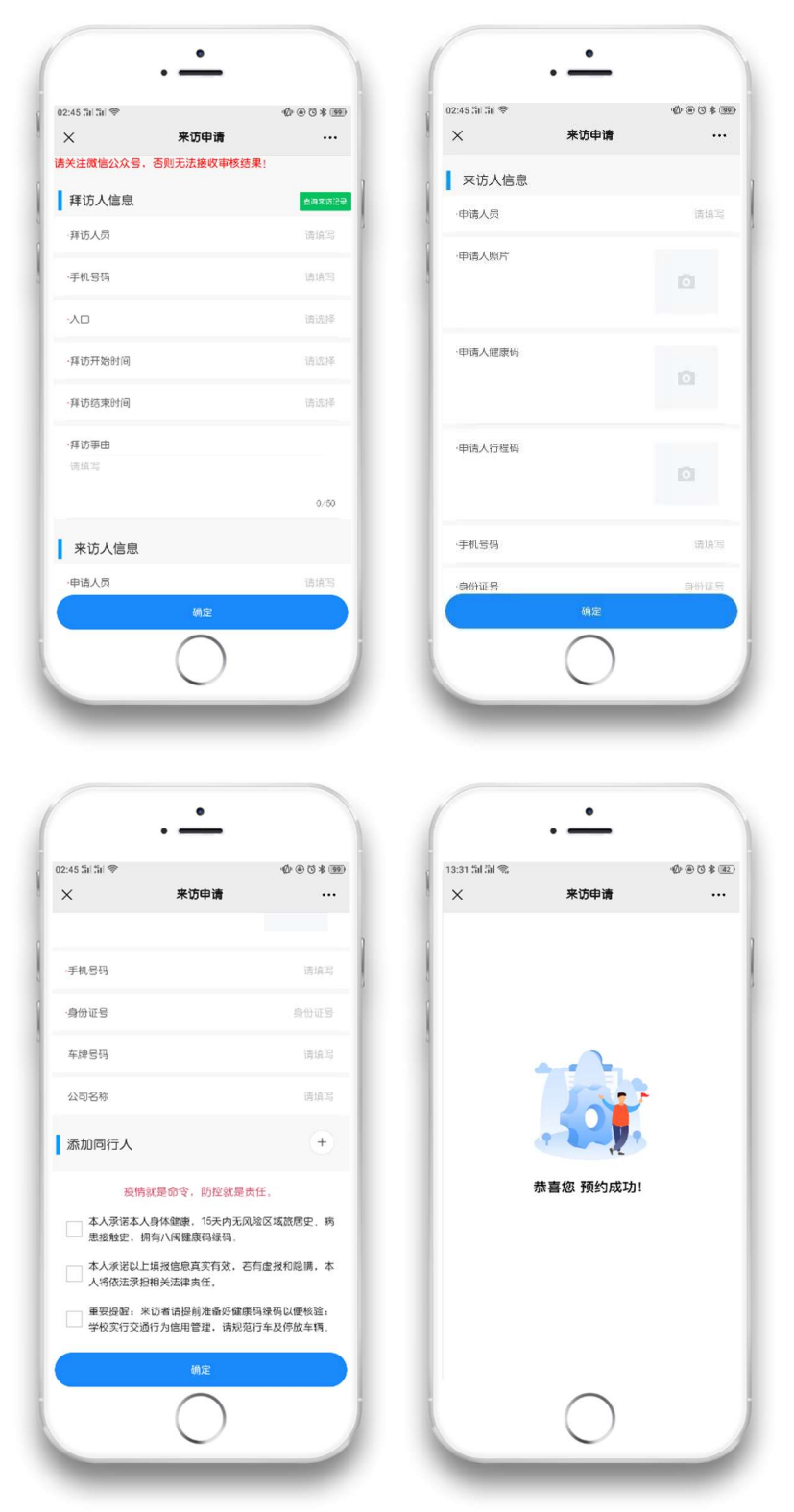

信息填写完整后,点击"确定"按钮提交至被访者处等待审核。审核一旦通过,微信会收到 公众号推送消息: "访客预约通过通知", 点击查看详情, 输入默认密码 123456(第一次打开 需要输入), 即可得到一张临时的门禁卡, 到达学校时, 出示让保安扫码放行, 即可进入学 校。一旦超过预约时间,门禁卡将失效,需要重新申请。

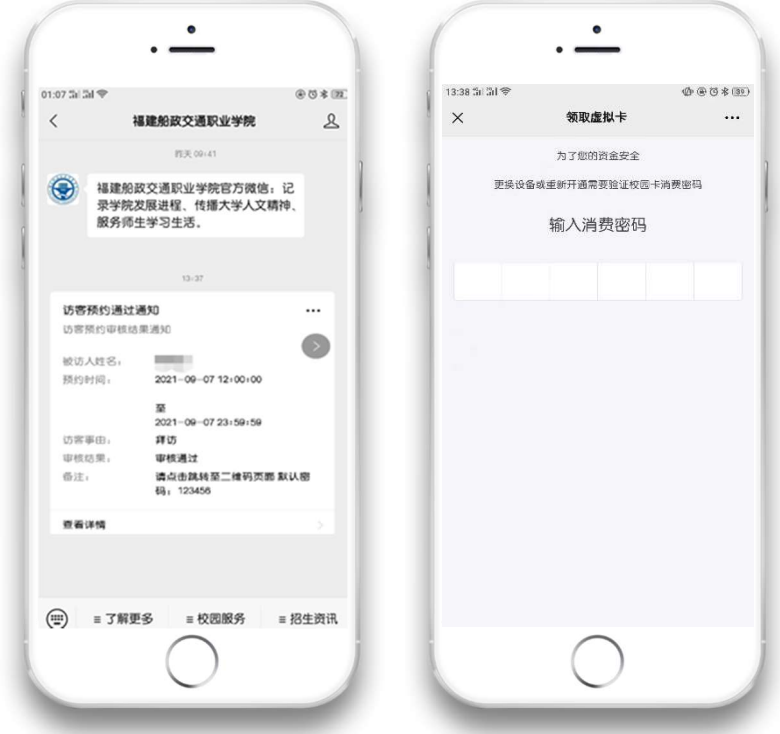

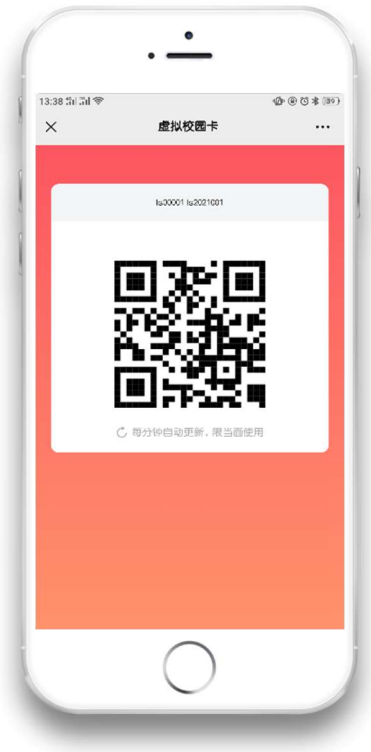